## **How to add Kyocera printer on Mac**

First thing to do is to contact IT department. We have to know your **login username** of your Mac in order to add your account into kyocera server.

After that, you go into your settings —→ Printers —→ Add printer

Adress - myq.cerge-ei.cz Protocol - Line Printer Daemon "LDP" Queue - FM Location - *\*empty\** Use - Generic PCL printer

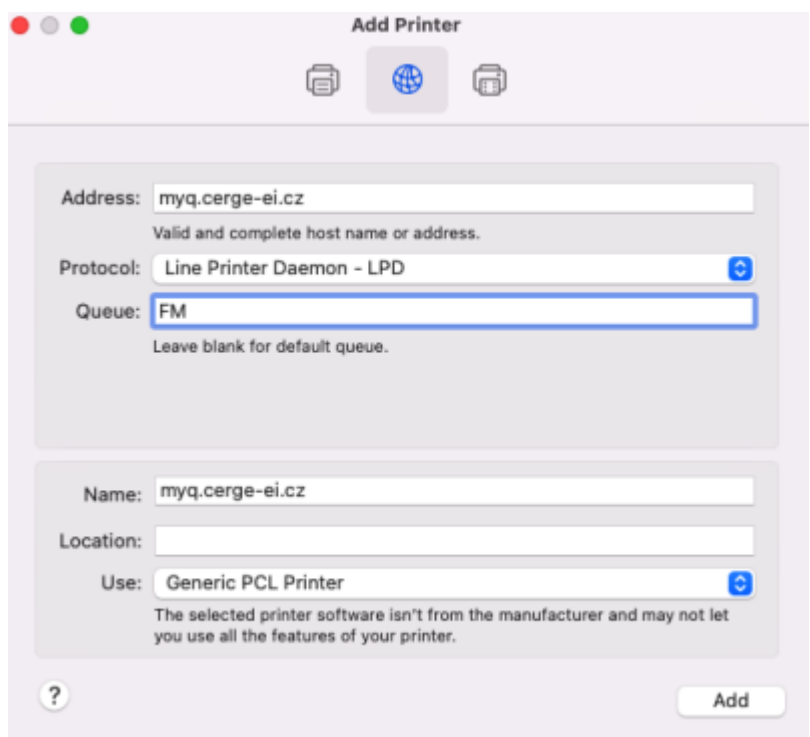

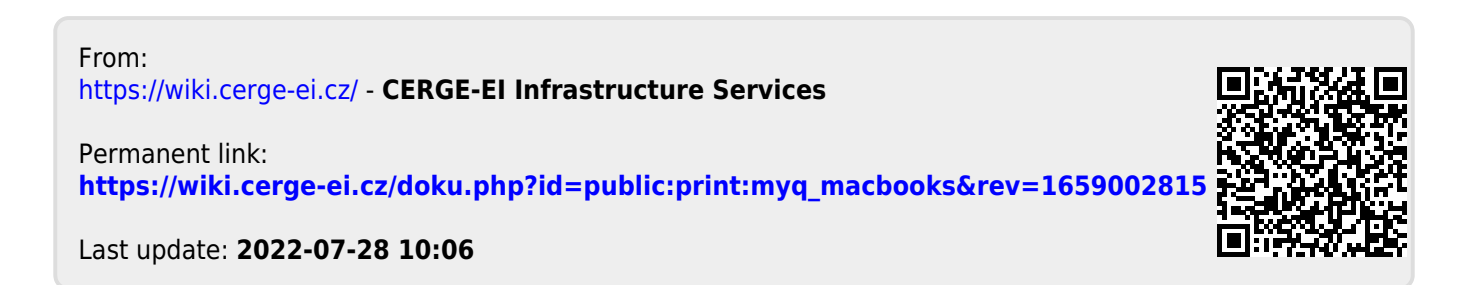